Wie melden Sie sich für den neuen Händlerbereich von Förster-Technik an? Wenn Sie bereits einen CalfCloud-Account haben, gehen Sie wie folgt vor:

- Loggen Sie sich über [www.calf-cloud.com](http://www.calf-cloud.com/) ein.

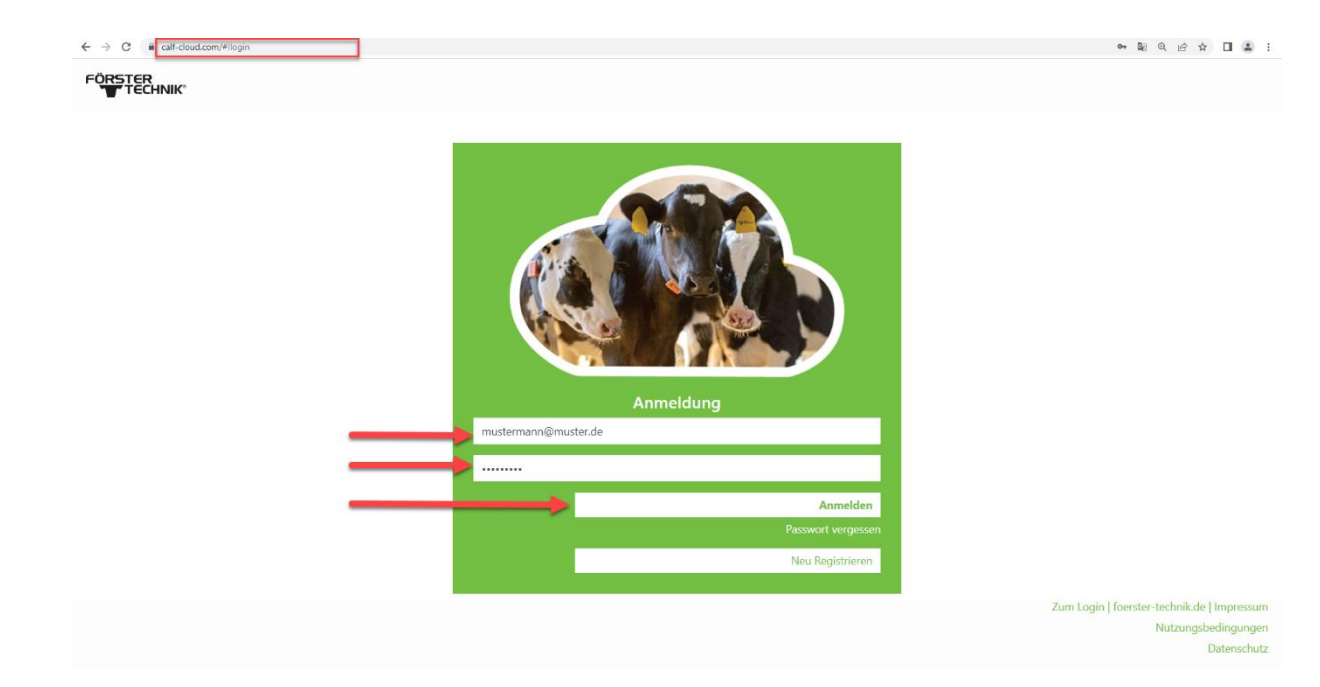

- In der CalfCloud kommen Sie am Anfang auf das sogenannte Dashboard. Klicken Sie links oben auf den Kreis mit einem Personensymbol, um Ihr CalfCloud Profil aufzurufen.

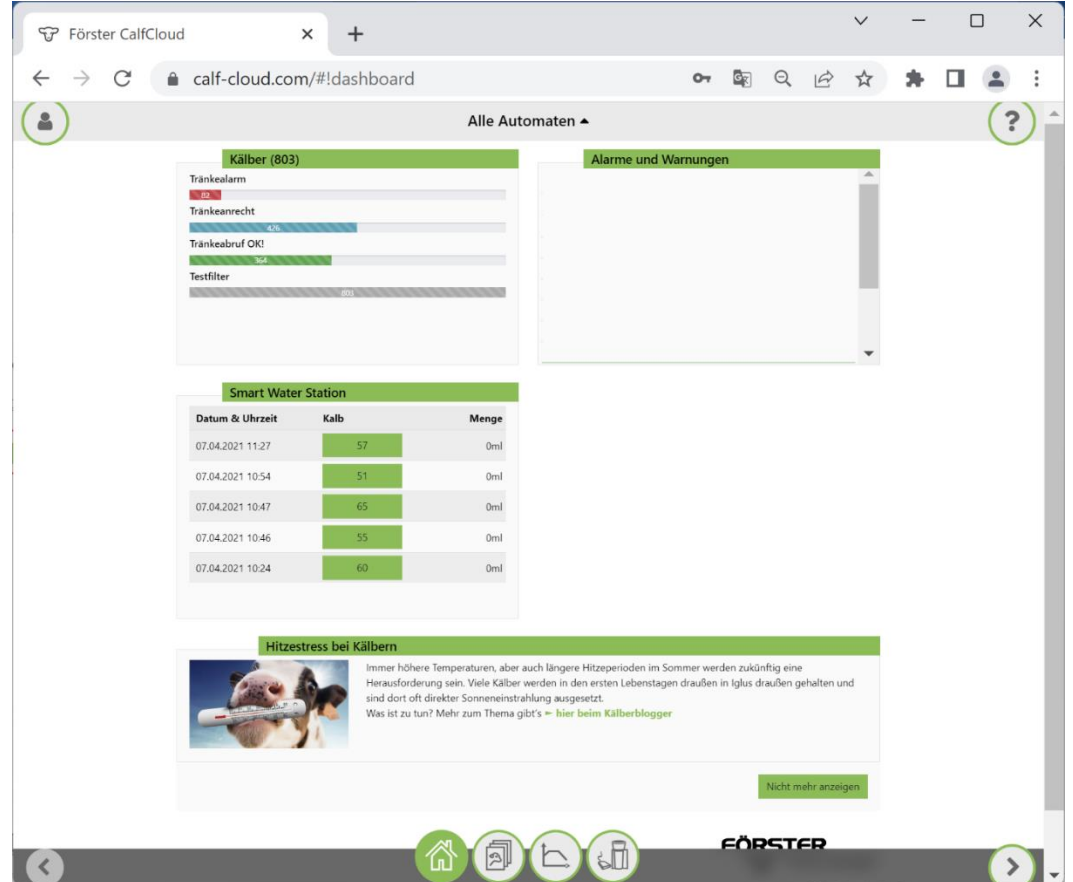

- Sie bekommen noch ein Auswahlfeld mit 4 Kreisen, dort drücken Sie nun "Profil" (2. von unten)

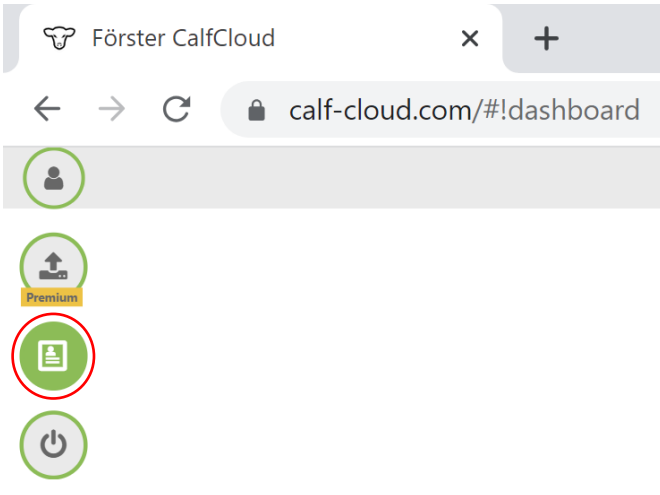

- Im Profil scrollen Sie ganz nach unten. Neu ist, dass Sie für Ihren CalfCloud-Account hier noch Demo-Daten aktivieren können, wenn Sie die Schaltfläche "Show demo data" drücken (blaues Rechteck).

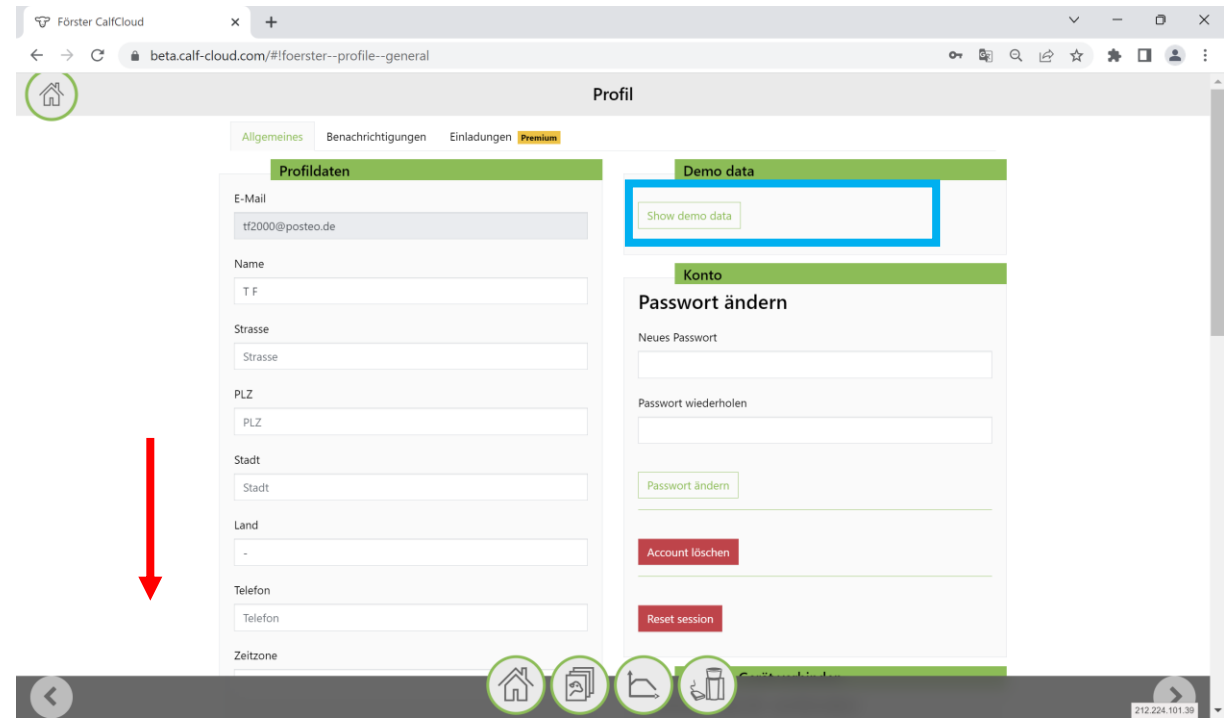

- Füllen Sie alle Felder im Bereich "Händlerbereich" aus. Klicken Sie auf "Händlerzugang beantragen".

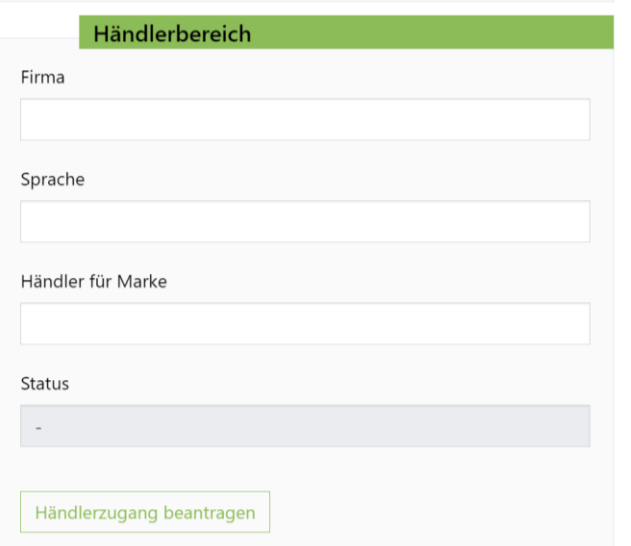

- Wir erhalten Ihre Anfrage und bearbeiten sie innerhalb von zwei Tagen.
- Sobald Sie die Benachrichtigung erhalten haben, dass Sie freigeschaltet wurden, loggen Sie sich in [https://dealer.calf-cloud.com](https://dealer.calf-cloud.com/) ein. Dafür verwenden Sie die Zugangsdaten, die Sie bei der Registrierung für die CalfCloud festgelegt hatten.

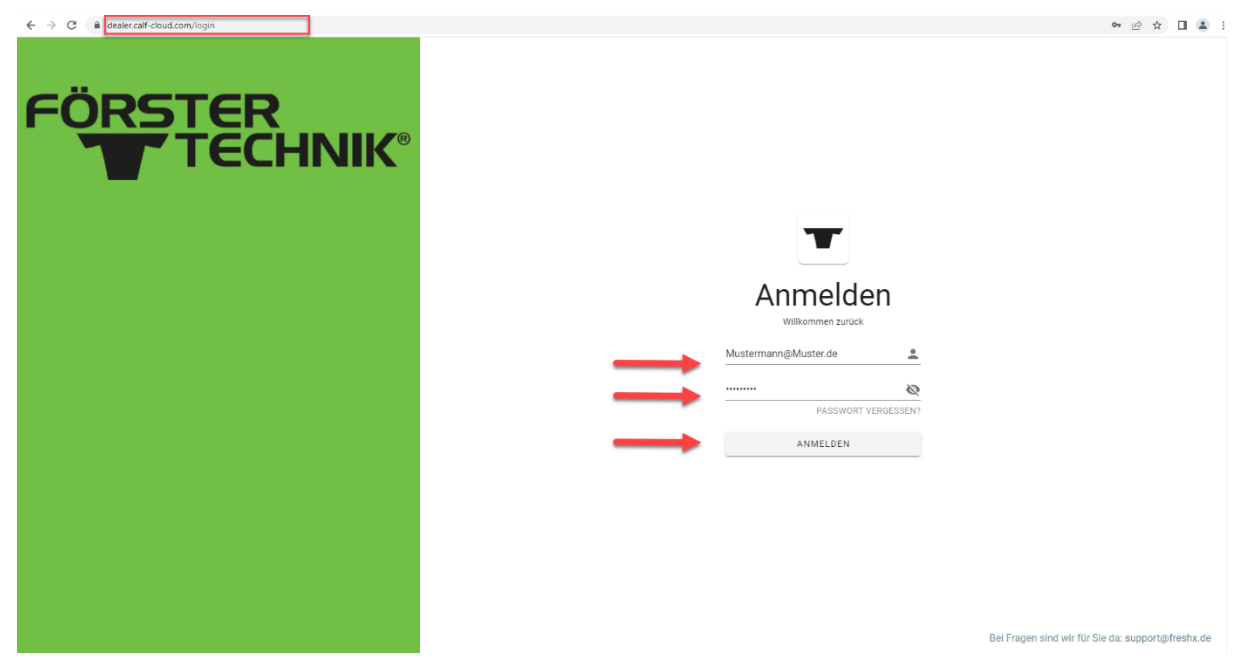

- Nun können Sie alle Funktionen des neuen Händlerbereichs nutzen. Je nachdem für welche "Marke" Sie sich angemeldet haben, können die Anzeigefarbe und das Logo variieren.

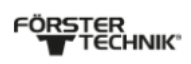

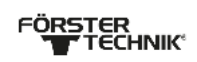

## $\bullet$   $\circ$   $\circ$   $\circ$   $\circ$   $\bullet$   $\bullet$   $\bullet$  foerster Aktuelles

- MY Förster-Technik Machine Was ist das? Mit Polsker-rechtik Web<br>Anderungsmitteilungen
- 
- $\rightarrow$  Software Updates
- > Komplette technische Dokumentation
- $\rightarrow$  Montageanleitungen
- $\overline{\phantom{a}}$  Ersatzteillisten
- $\rightarrow$  Schaltpläne
- $\blacktriangleright$  Produkt- und Serviceinfos
- $\rightarrow$  QuickStartGuides
- 
- $\rightarrow$  Regelservice<br>Videos/Mediathek

## Übersicht

Herzlich Wilkommen im neu gestalteten Händlerbereich der Förster-Technik GmbH. Wählen Sie den von linen gewünschten Bereich durch Klicken auf die entsprechende Kachel aus.<br>Wenn Sie Fragen zur Funktionalität des Händlerbere

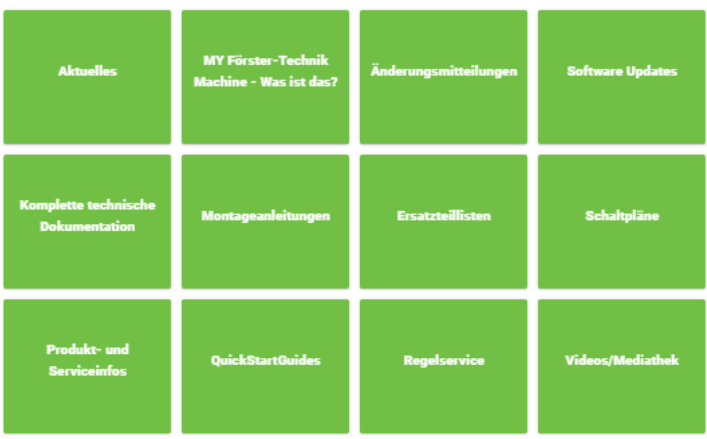